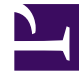

# **SGENESYS**

This PDF is generated from authoritative online content, and is provided for convenience only. This PDF cannot be used for legal purposes. For authoritative understanding of what is and is not supported, always use the online content. To copy code samples, always use the online content.

# Email Private Edition Guide

Configure Email

7/27/2024

### Contents

- 1 [Override Helm chart values](#page-2-0)
- 2 [Configure Kubernetes](#page-4-0)
	- 2.1 [ConfigMaps](#page-4-1)
	- 2.2 [Create the pull secret](#page-4-2)

Learn how to configure Email.

#### **Related documentation:**

- •
- •
- •

#### **RSS:**

• [For private edition](https://all.docs.genesys.com/ReleaseNotes/Current/GenesysEngage-cloud/PrivateEdition?action=rnrss)

# <span id="page-2-0"></span>Override Helm chart values

The following table provides information on the IWD deployment settings that can be configured in the **values.yaml** file:

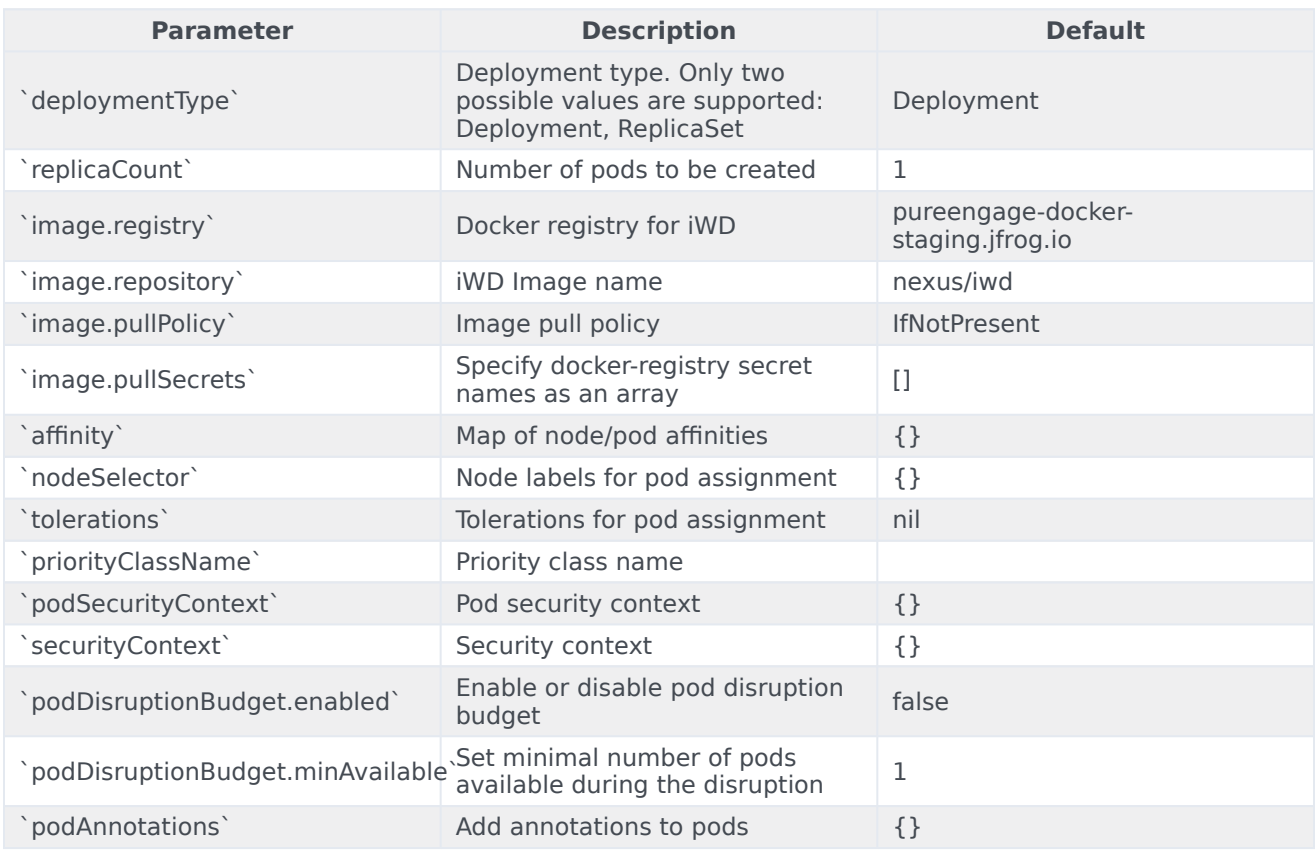

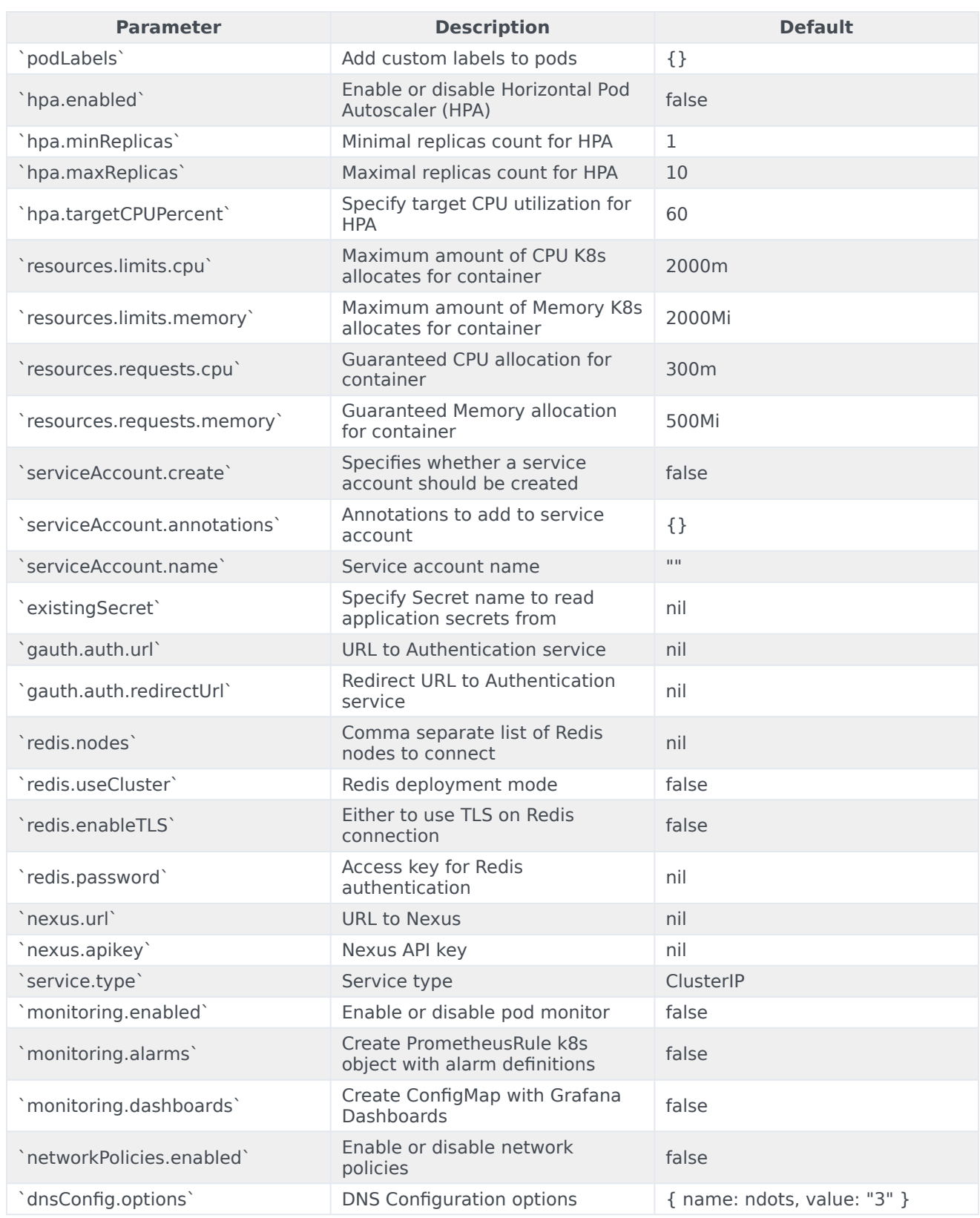

# <span id="page-4-0"></span>Configure Kubernetes

#### <span id="page-4-1"></span>ConfigMaps

Not applicable as all required ConfigMaps are created via Helm Chart basing on the provided values.

#### <span id="page-4-2"></span>Create the pull secret

Use the following code snippet as an example of how to create pull secret:

kubectl create secret docker-registry mycred --docker-server=pureengage.jfrog.io --dockerusername= --docker-password=

You can add *mycred* to Helm override values by setting **image.pullSecrets** to *[ mycred ]*.